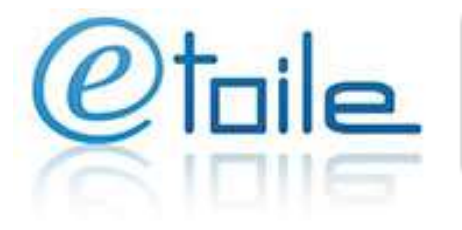

## **Trouver une formation sur Etoile**

### **Aide à la recherche**

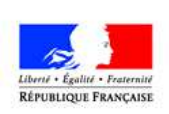

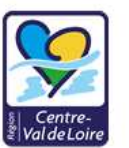

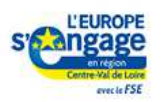

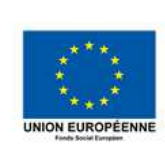

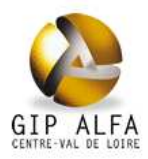

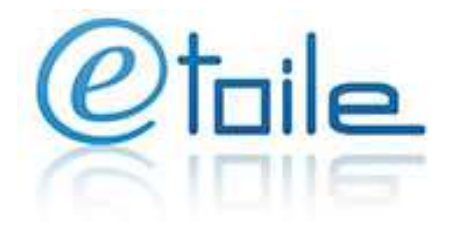

# Otale Orientation, Formation & Emploi

#### Contenu

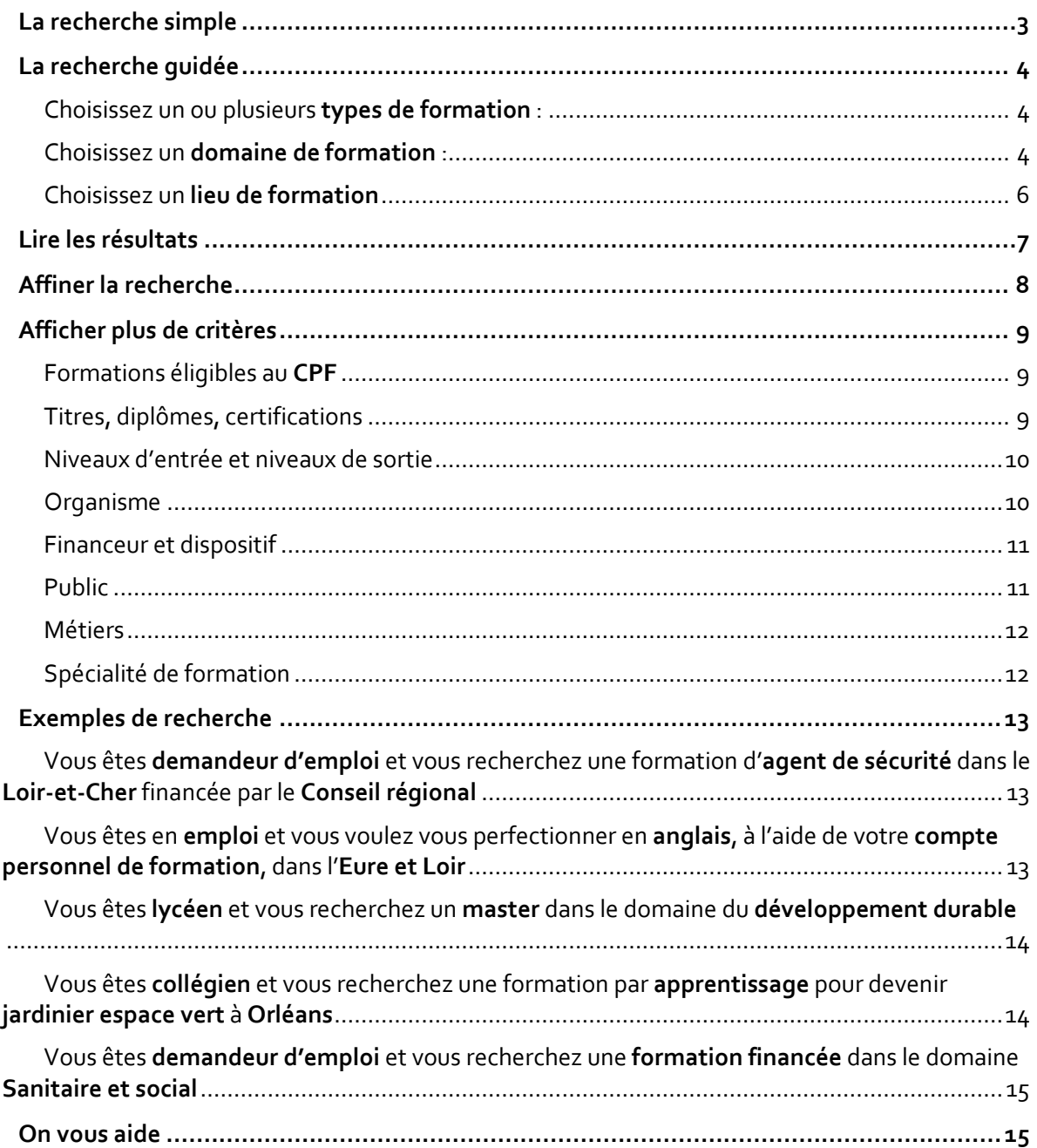

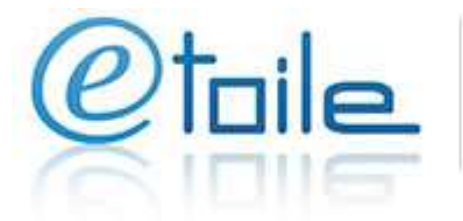

#### **La recherche simple**

Saisissez le domaine de formation, le métier recherché ou l'organisme de formation.

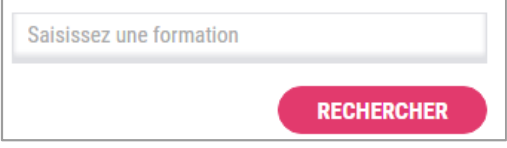

Une liste d'auto complétion vous propose tous les mots correspondant à votre recherche.

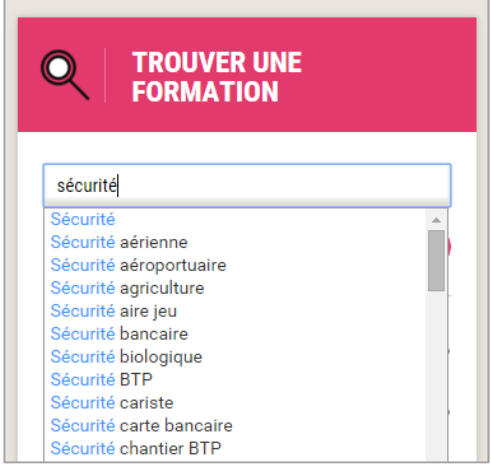

*Astuces : - Saisir les mots au masculin singulier* 

*- Saisir les mots avec ou sans accents* 

Une fois la liste de tous les résultats affichée, vous aurez la possibilité d'affiner votre recherche.

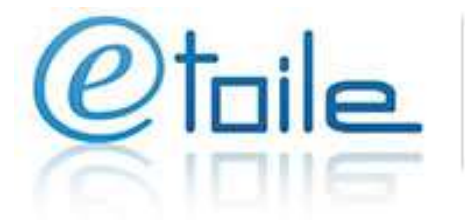

#### **La recherche guidée**

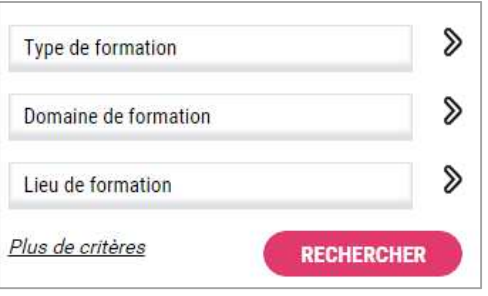

#### Choisissez un ou plusieurs **types de formation** :

- Si vous êtes actif, demandeur d'emploi, sorti du système scolaire : sélectionnez « **Formation continue** » et/ou « **Contrat de professionnalisation** »
- Si vous êtes collégien, lycéen ou étudiant : sélectionnez « **Formation scolaire** », **« Formation post-bac** » ou « **Contrat d'apprentissage** »

#### Choisissez un **domaine de formation** :

**1. Vous pouvez sélectionner une rubrique « mère » :** Par exemple « **ECHANGE ET GESTION** », dérouler le domaine (en cliquant sur  $\bullet$ ) et sélectionner une sous-catégorie : « **Droit transport** »

*Astuce : Si vous sélectionnez une catégorie « mère », cela sélectionne automatiquement les catégories « filles »* 

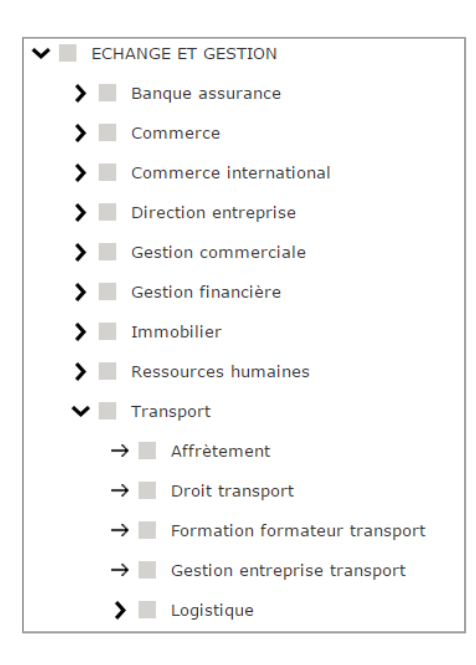

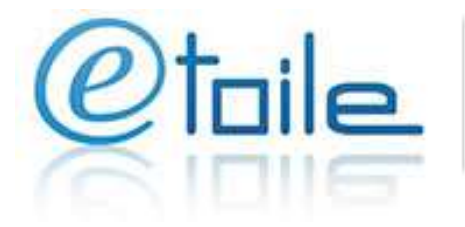

**2. Vous pouvez également utiliser le moteur de recherche afin de trouver plus rapidement le domaine recherché.** 

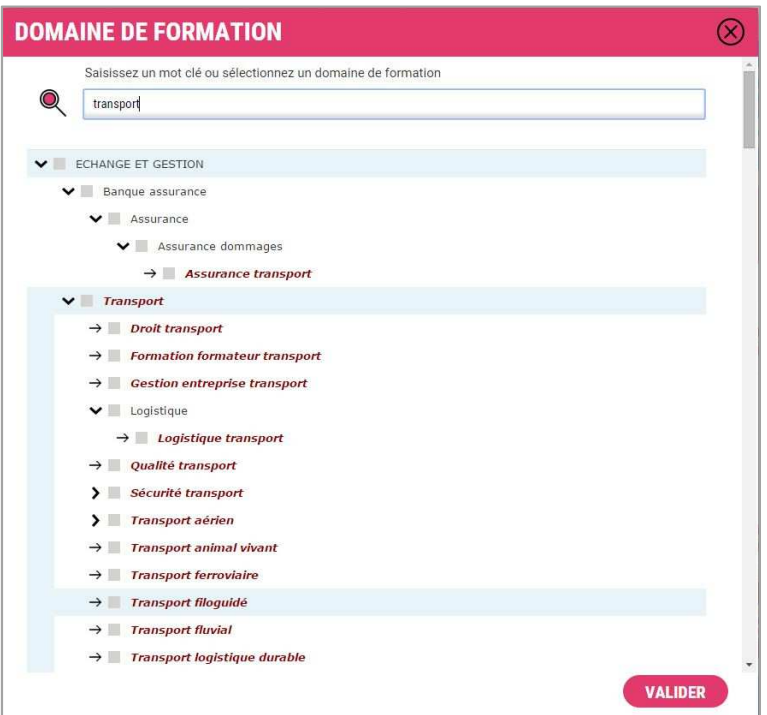

Cochez ensuite les catégories souhaitées.

En bas de la fenêtre, vous trouverez la liste des synonymes au terme saisi. Ce qui vous permet d'élargir votre recherche. *Exemple : affrètement/ transport.* 

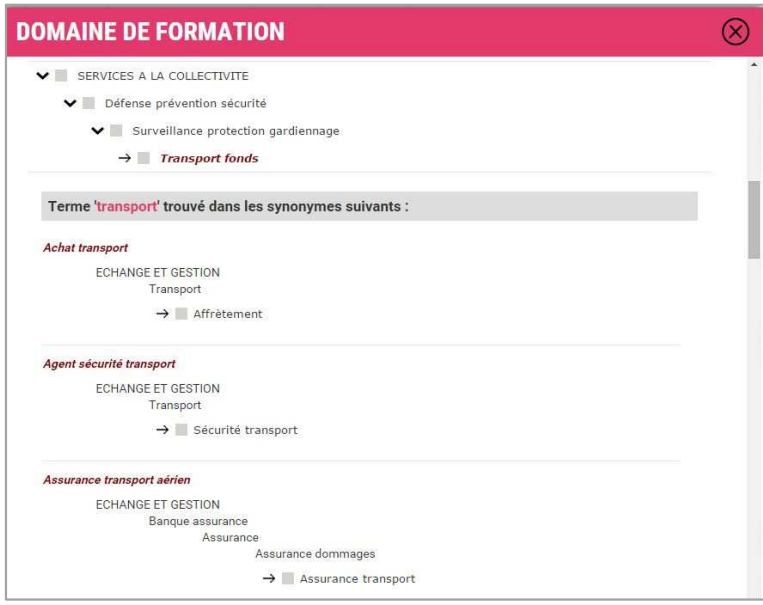

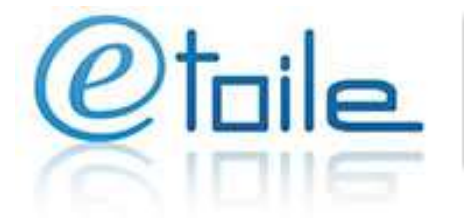

#### *Astuces :*

- *Saisir les mots au singulier masculin*
- *Saisir les mots avec ou sans accents*
- *Penser à développer l'arborescence.*
- *Toujours valider après la sélection d'un critère.*
- *Préférer abandonner certains critères lorsque le nombre de résultats est peu important.*

#### Choisissez un **lieu de formation**

Vous pouvez choisir un ou plusieurs départements ou bien affiner votre recherche par ville (en  $cliquant sur$  pour dérouler un département).

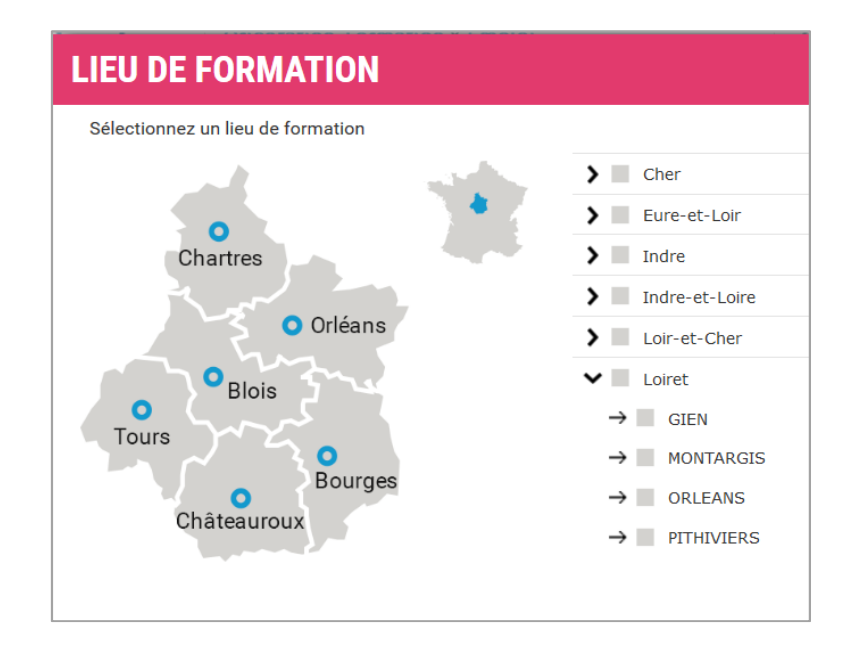

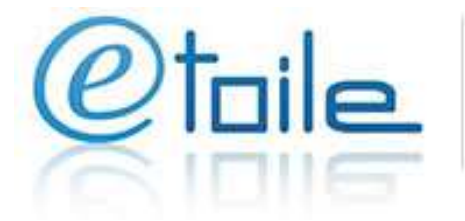

#### **Lire les résultats**

Une fois vos critères choisis et validés, une liste de résultats vous est proposée.

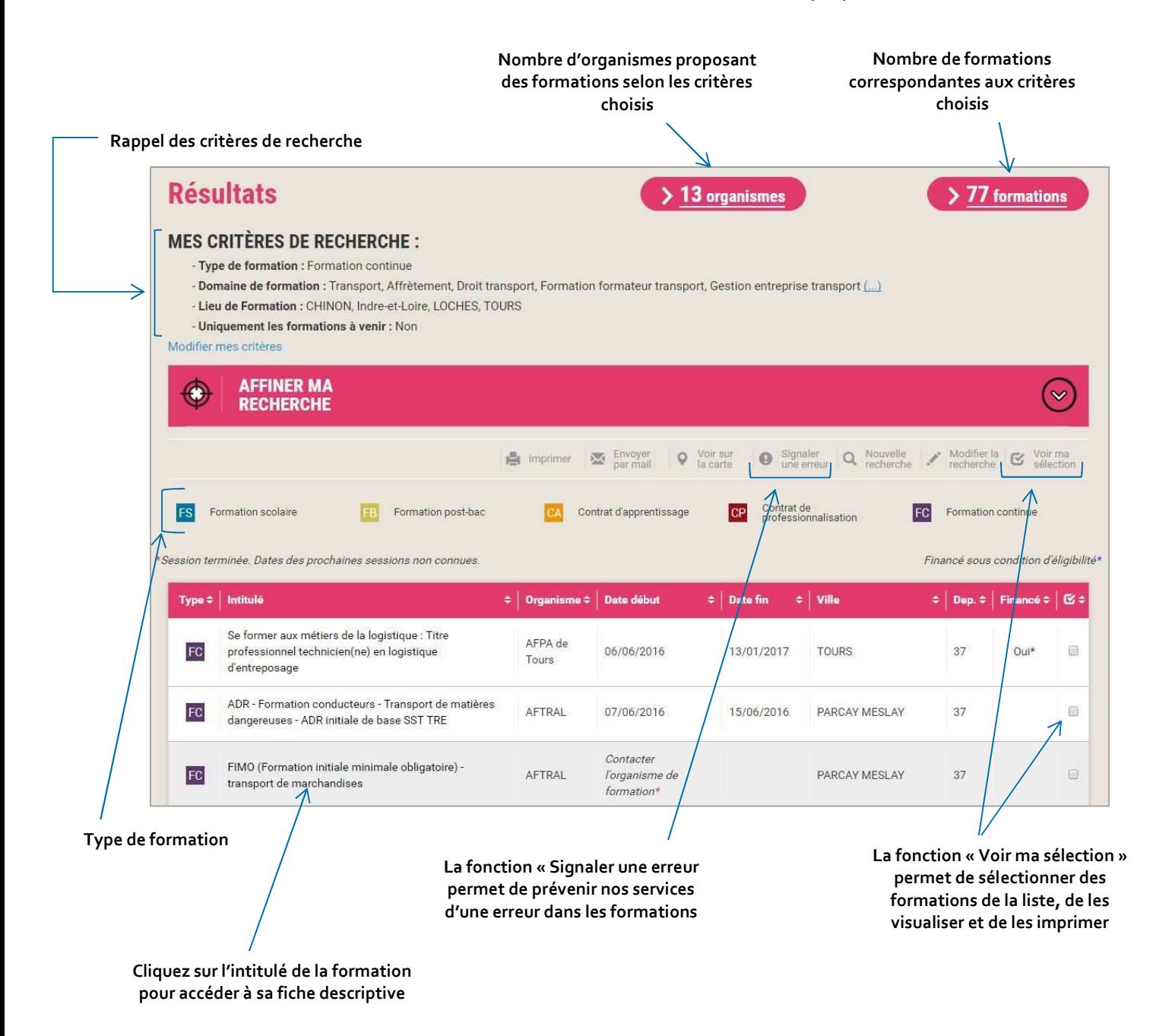

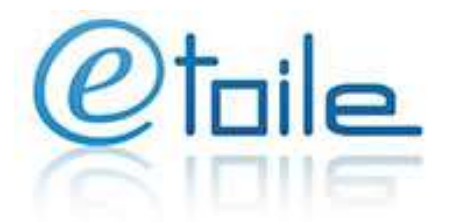

#### *Astuces :*

*- Seules les formations dont la fin de la session est inférieure à un an sont diffusées sur Etoile, ceci dans le but d'informer le public qu'il est probable qu'elles soient renouvelées bien que les dates des futures sessions ne soient pas connues pour l'instant.* 

- *Quand les dates de session sont déjà commencées, appeler l'organisme pour connaître les prochaines dates de sessions.*
- *Utiliser la fonction tri de la liste de résultats pour les classer (par date, lieu…)*
- *Possibilité d'afficher jusqu'à 100 résultats par page = diminution du nombre pages à consulter.*

*- Utiliser la fonction « Sélection » pour imprimer/consulter uniquement les formations qui vous intéressent* 

#### **Affiner la recherche**

Si la liste des résultats est trop importante ou si vous recherchez une formation bien particulière (financée, dans une ville précise...), vous pouvez affiner votre recherche en cliquant sur  $\omega$  dans le bandeau rose :

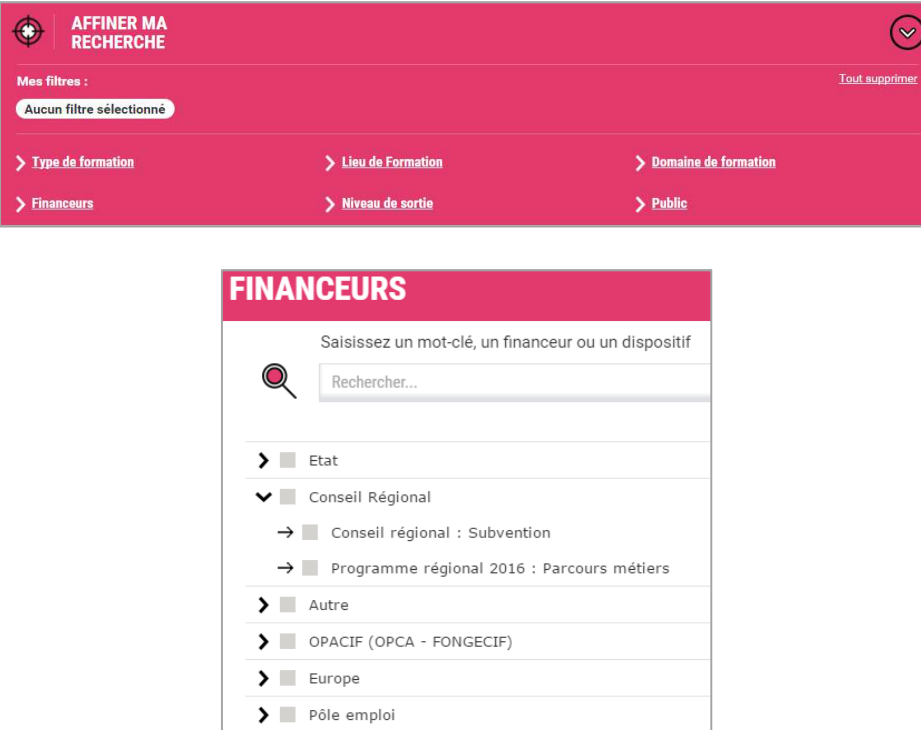

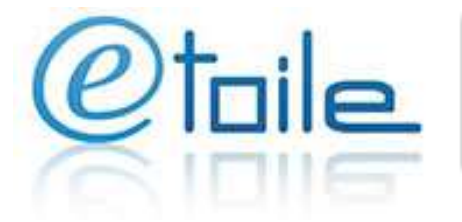

### **Afficher plus de critères**

D'autres critères sont disponibles dans la recherche guidée en cliquant sur l'icône  $\Omega$ 

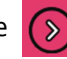

#### Formations éligibles au **CPF**

Vous pouvez rechercher uniquement les formations éligibles au CPF :

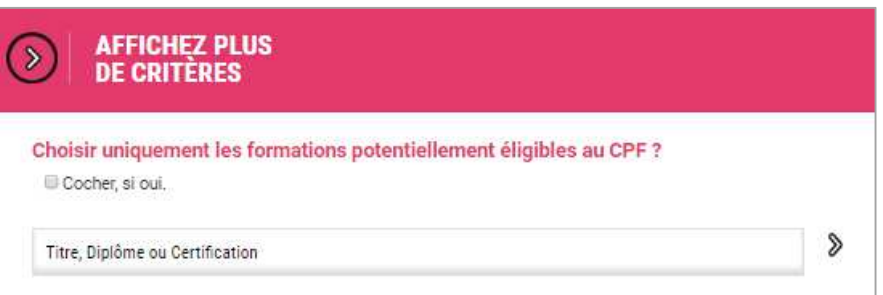

#### Titres, diplômes, certifications

Vous pouvez effectuer votre recherche par type de diplôme délivré.

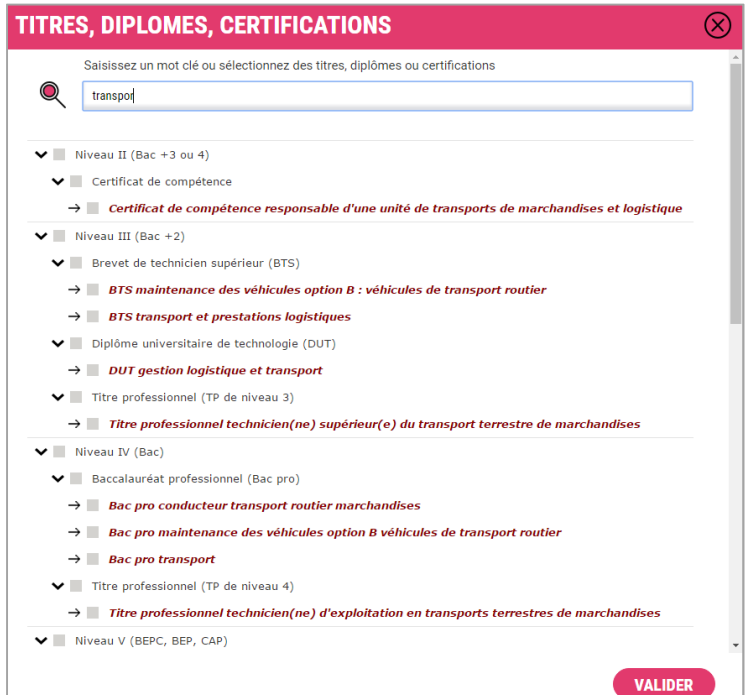

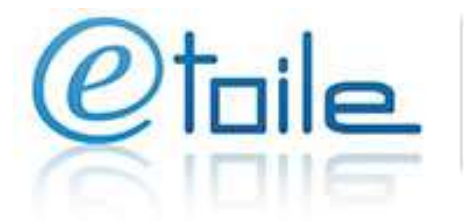

#### Niveaux d'entrée et niveaux de sortie

Vous pouvez rechercher une formation par niveau d'entrée demandé ou par niveau de sortie

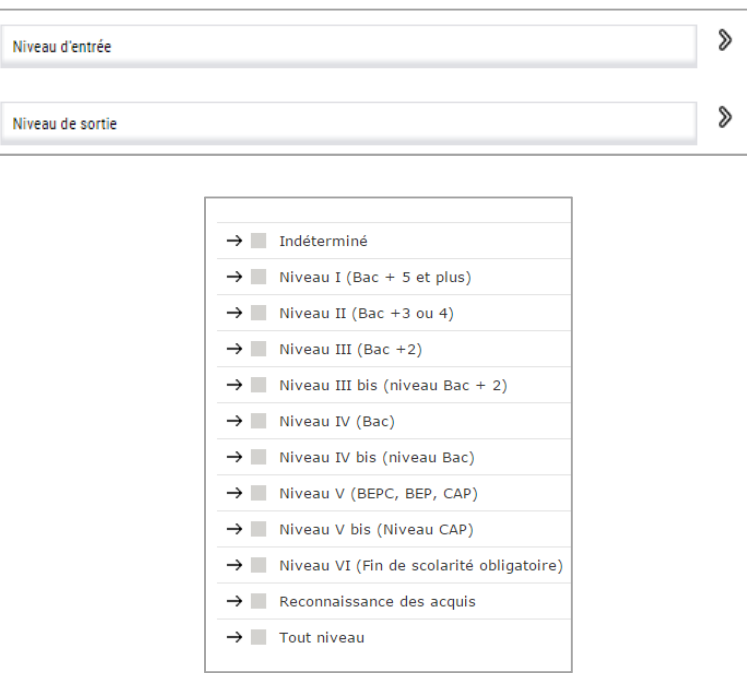

#### Organisme

Vous pouvez rechercher une formation par organisme de formation

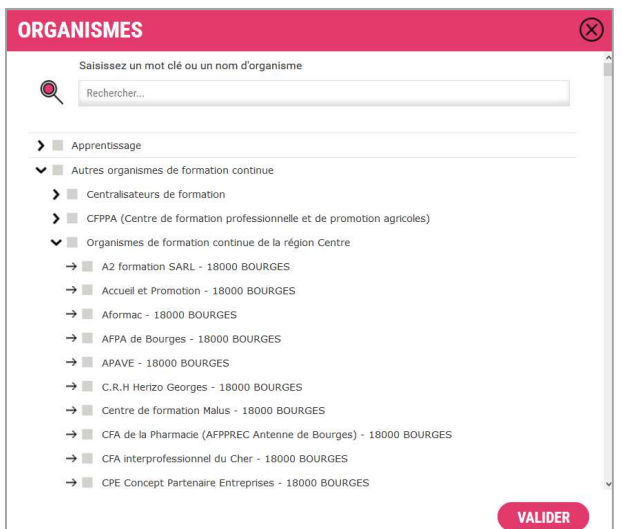

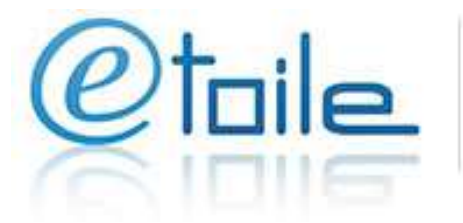

#### Financeur et dispositif

Vous pouvez rechercher les formations financées (par le conseil régional, Pôle Emploi …).

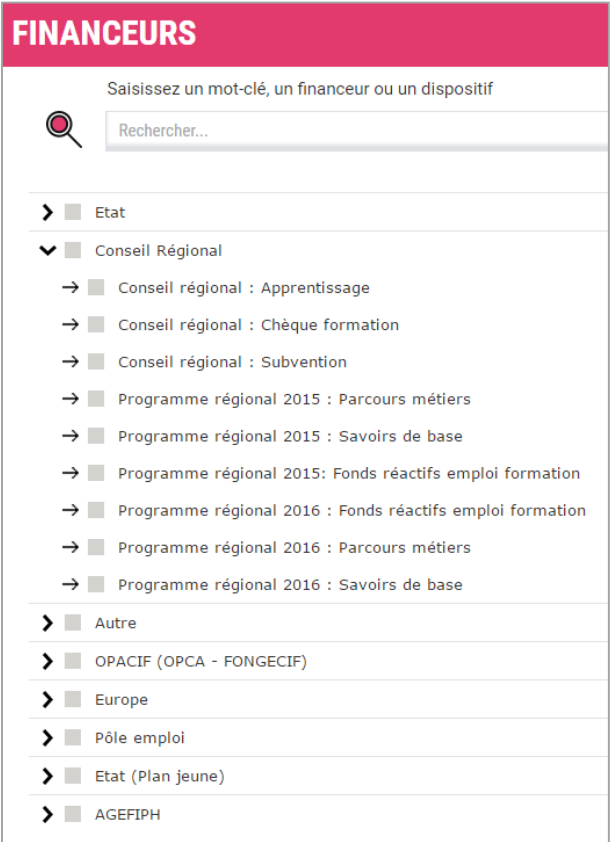

#### Public

Vous pouvez rechercher une formation par type de public

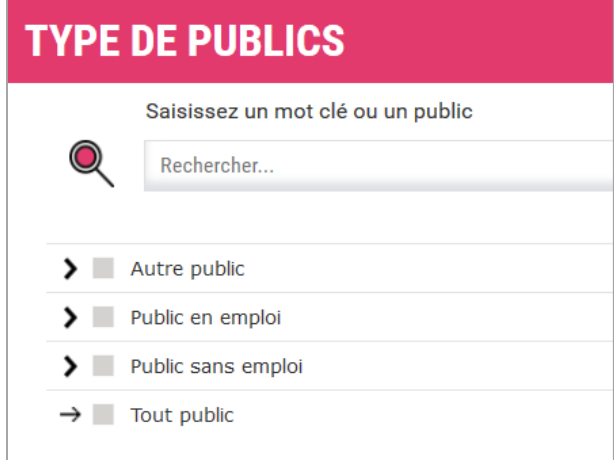

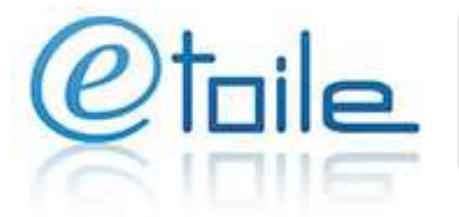

#### Métiers

Vous pouvez rechercher une formation selon le Répertoire opérationnel des métiers et des emplois (ROME)

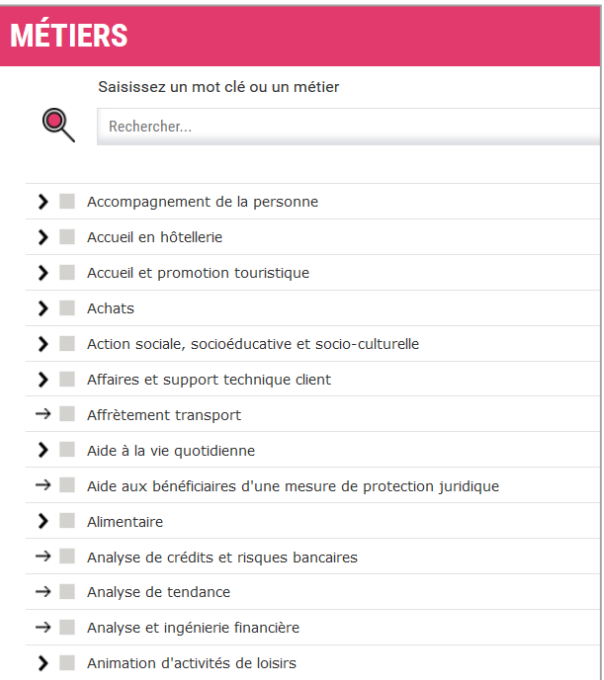

#### Spécialité de formation

Vous pouvez rechercher une formation selon la Nomenclature des spécialités de formation (NSF)

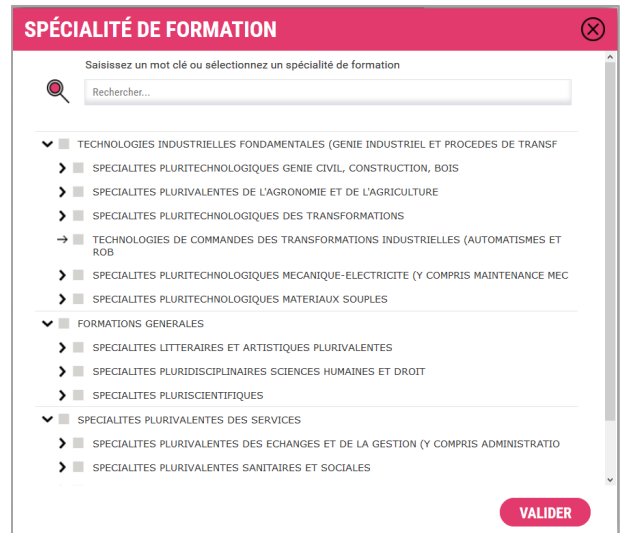

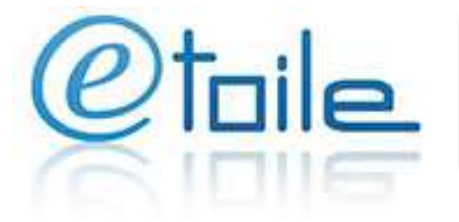

#### **Exemples de recherche**

Vous êtes **demandeur d'emploi** et vous recherchez une formation d'**agent de sécurité** dans le **Loir-et-Cher** financée par le **Conseil régional**

**Recherche guidée :** 

- **Type de formation** : Formation continue
- **Domaine de formation** : Tapez le mot « Sécurité » dans le moteur de recherche. Puis dans la liste proposée, cochez « Surveillance protection gardiennage »

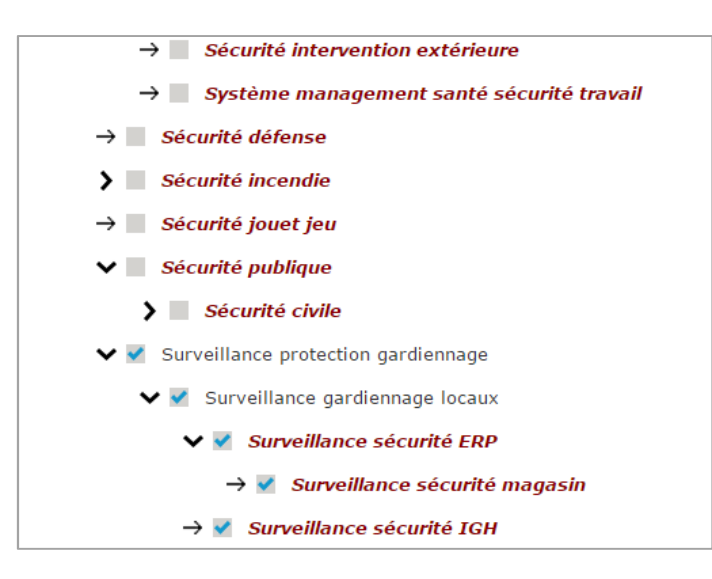

- **Lieu de formation** : Loir-et-Cher
- Cliquez sur « **Rechercher** » pour afficher une première liste de résultat.
- Cliquez sur « **Affiner ma recherche** », puis sur « **Financeurs** ».
- Déroulez la catégorie « **Conseil Régional** » et cochez « Programme régional 2016 : Parcours métiers ».
- Cliquez sur « **Valider** » pour visualiser les formations correspondantes à votre recherche.

Vous êtes en **emploi** et vous voulez vous perfectionner en **anglais**, à l'aide de votre **compte personnel de formation**, dans l'**Eure et Loir**

**Recherche guidée :** 

- **Domaine de formation** : Tapez le mot « Anglais » dans le moteur de recherche pour sélectionnez le domaine correspondant
- **Lieu de formation** : Eure-et Loir
- Cliquez sur « **Plus de critères** « puis sur « **Affichez plus de critères** »

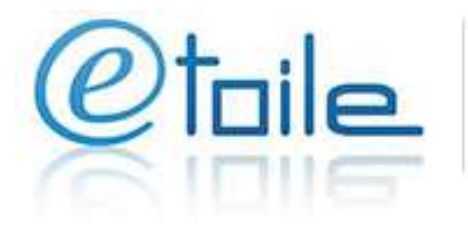

Cocher « Choisir uniquement formations potentiellement éligible au CPF »

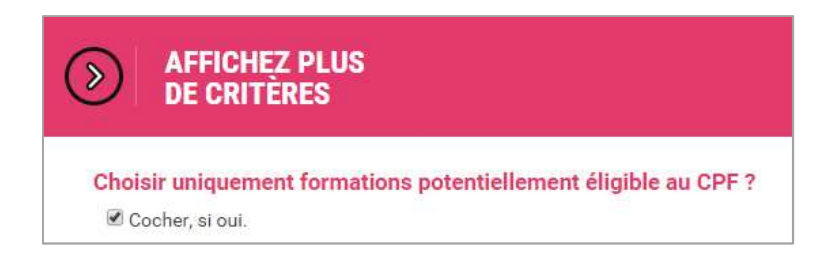

- En bas de page, vous trouverez le nombre de résultats (organismes et formations).
- Cliquez sur les formations pour visualiser les formations correspondantes à votre recherche.

#### Vous êtes **lycéen** et vous recherchez un **master** dans le domaine du **développement durable**

**Recherche guidée :** 

- **Type de formation** : Formation post-bac
- **Domaine de formation** : tapez les mots « Développement durable » dans le moteur de recherche pour sélectionner le domaine correspondant
- Cliquez sur « **Rechercher** » pour afficher une première liste de résultat
- Cliquez sur « **Affiner ma recherche** », puis sur « **Niveau de sortie** »
- $\blacksquare$  Sélectionnez « Niveau I : bac +5 et plus »
- Cliquez sur « **Valider** » pour visualiser les formations correspondantes à votre recherche.

Vous êtes **collégien** et vous recherchez une formation par **apprentissage** pour devenir **jardinier espace vert** à **Orléans**

#### **Recherche guidée :**

- **Type de formation** : Contrat d'apprentissage
- **Domaine de formation** : tapez le mot « Jardinier » dans le moteur de recherche.
- En bas de page vous trouverez le terme synonyme à cocher.

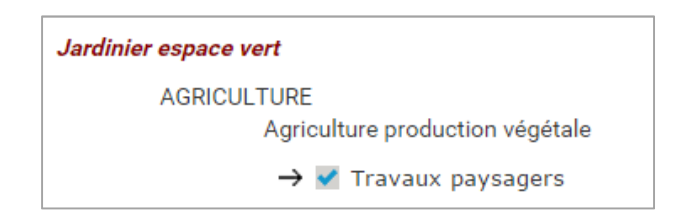

- **Lieu de formation** : Orléans
- Cliquez sur « **Valider** » pour visualiser les formations correspondantes à votre recherche.

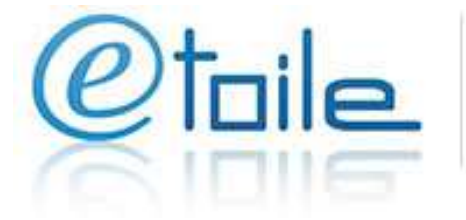

Vous êtes **demandeur d'emploi** et vous recherchez une **formation financée** dans le domaine **Sanitaire et social**

#### **Recherche guidée :**

 **Domaine de formation** : déroulez la rubrique « SERVICES AUX PERSONNES » (en cliquant sur ) et sélectionnez « Action sociale » et « Santé secteur sanitaire »

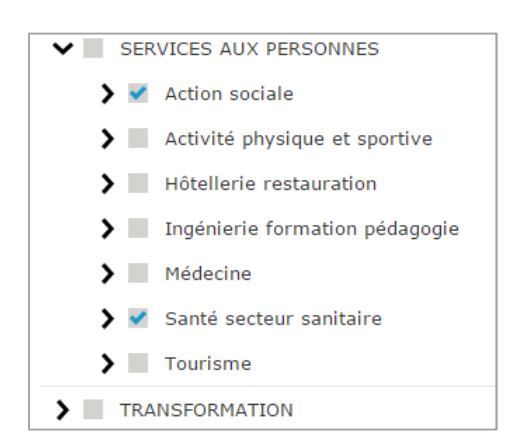

- Cliquez sur « **Valider** » pour afficher une première liste de résultat
- Cliquez sur « **Affiner ma recherche** » puis sur « **Financeurs** »
- Sélectionnez « Conseil régional », « Europe » et « Pôle Emploi »
- Cliquez sur « **Valider** » pour visualiser les formations correspondantes à votre recherche.

#### **On vous aide**

Vous souhaitez **vous former** pour **préparer un concours** ou augmenter vos chances de **trouver un emploi** ? Vous avez envie de vous **reconvertir** ? Vous aimeriez vous **installer à votre compte** ? Vous voulez développer les **compétences** de vos collaborateurs en informatique ? Recruter un jeune ou un demandeur d'emploi en **contrat de professionnalisation** ? Alors composez sans attendre le **N° Vert 0 800 222 100** (service et appel gratuits). Ce numéro, c'est le guichet régional unique pour "s'orienter et s'informer sur la formation tout au long de la vie".

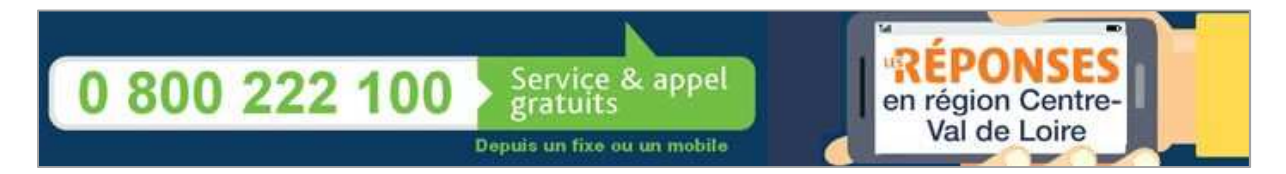